| Time  |  |
|-------|--|
| Rank_ |  |

# SPREADSHEET APPLICATIONS & ANALYSIS (05)

## Regional-2008

Authored by MarySue Kuykendall

TOTAL POINTS \_\_\_\_\_ (338)

Failure to adhere to any of the following rules will result in disqualification:
Contestant must hand in this test booklet and all printouts. Failure to do so will result in disqualification.

No equipment, supplies, or materials other than those specified for this event are allowed in the testing area. No previous BPA tests and/or sample tests or facsimile (handwritten, photocopied, or keyed) are allowed in the testing area.
 Electronic devices will be monitored according to ACT standards.

No more than ten (10) minutes orientation No more than 90 minutes testing time No more than ten (10) minutes wrap-up

Property of Business Professionals of America. May be reproduced only for use in the Business Professionals of America *Workplace Skills Assessment Program* competition.

#### **GENERAL INSTRUCTIONS**

- 1. **Put your contestant number and printout number in the right section of a footer on each printout.** Your name or initials should **NOT** appear on any work you submit.
- 2. If you finish before the end of the testing time, notify the proctor. Time may be a factor in determining the winner in the event of a tie.
- 3. When turning in your contest, the jobs should be arranged in printout order.

#### SPREADSHEET APPLICATIONS & ANALYSIS REGIONAL 2008 PAGE 3 OF 5

|                                                                      | Points   |           |  |
|----------------------------------------------------------------------|----------|-----------|--|
|                                                                      | Possible | Score     |  |
| Blank Invoice – Printout #1                                          |          |           |  |
| Input data (-1 for each typo)                                        | 20       |           |  |
| FontJokerman                                                         | 10       |           |  |
| Columns widths correct (5 points each)                               | 25       |           |  |
| Light gray shading in Cells A2:C2, A9:A18, D19:D21)                  | 10       |           |  |
| Cells B2:B4, B8:F8, D19:D22 are BOLD                                 | 10       |           |  |
| Cell B2 font size changed to 16                                      | 10       |           |  |
| Cells B3:B4 font size changed to 14                                  | 10       |           |  |
| Column headings are centered                                         | 10       |           |  |
| Amounts in Column F aligned at right with two decimal places         | 10       |           |  |
| Graphic inserted in Cells E1:F6                                      | 10       |           |  |
| Thin borders in Cells B8:F18 and D19:F21                             | 10       |           |  |
| Thick border around Cells A1:F21                                     | 10       |           |  |
| Cells D19:E21 merged and text aligned at right                       | 10       |           |  |
| Footer with Contestant # and Printout 1 in right corner              | 5        |           |  |
| Printed in portrait orientation w/gridlines & row & column headings  | 5        |           |  |
|                                                                      | 165      | Subtotal: |  |
| Formula – Printout #2                                                |          |           |  |
| Formula to calculate price correct (1 point each)                    | 10       |           |  |
| SUM function for Subtotal                                            | 10       |           |  |
| Formula to determine tax correct                                     | 10       |           |  |
| Formula for Grand Total correct                                      | 10       |           |  |
| Printed Landscape with formulas—fit to one page                      | 10       |           |  |
| Row and Column headings printed                                      | 5        |           |  |
| Column Widths – no truncation                                        | 10       |           |  |
| Footer with contestant # and Printout 2 in right corner              | 5        |           |  |
|                                                                      | 70       | Subtotal  |  |
|                                                                      |          | Custotal  |  |
|                                                                      |          |           |  |
| Completed Invoice – Printout #3                                      | 22       |           |  |
| Additional data input correctly<br>Formulas deleted in Cells F14:F18 | 23<br>10 |           |  |
| Centered vertically and horizontally                                 | 10       |           |  |
| Portrait orientation                                                 | 5        |           |  |
| No gridlines, row or column headings                                 | 5        |           |  |
| Rescaled to 100%                                                     | 5        |           |  |
| Amounts in Price column correct (5 points each)                      | 25       |           |  |
| Subtotal correct                                                     | 5        |           |  |
| Tax amount correct                                                   | 5        |           |  |
| Grand Total amount correct                                           | 5        |           |  |
| Footer with contestant # and Printout 3 in right corner              | 5        |           |  |
|                                                                      |          |           |  |
|                                                                      | 103      | Subtotal: |  |

Create the worksheet below.

|    | Α | В                      | С     | D        | E              | F     |
|----|---|------------------------|-------|----------|----------------|-------|
| 1  |   |                        |       |          |                |       |
| 2  |   | Desert Flower<br>Video |       |          |                |       |
| 3  |   | 2380 Zydeco Place      |       |          |                |       |
| 4  |   | La Luz, NM 88337       |       |          |                |       |
| 5  |   |                        |       |          |                |       |
| 6  |   |                        |       |          |                |       |
| 7  |   |                        |       |          |                |       |
| 8  |   | Title #                | Title | Quantity | Unit Price     | Price |
| 9  |   |                        |       |          |                |       |
| 10 |   |                        |       |          |                |       |
| 11 |   |                        |       |          |                |       |
| 12 |   |                        |       |          |                |       |
| 13 |   |                        |       |          |                |       |
| 14 |   |                        |       |          |                |       |
| 15 |   |                        |       |          |                |       |
| 16 |   |                        |       |          |                |       |
| 17 |   |                        |       |          |                |       |
| 18 |   |                        |       |          |                |       |
| 19 |   |                        |       |          | Subtotal       |       |
| 20 |   |                        |       |          | Tax            |       |
| 21 |   |                        |       |          | Grand<br>Total |       |

- o Set the font to Jokerman-12 point
- Set column widths as follows:
  - Column A—3
  - o Column B—11
  - o Column C—25
  - o Column D—11
  - Columns E and F—15

Format the spreadsheet as follows:

- Change the font in Cells B9:E18 and F9:F21 to Times New Roman—12 point
- Shade the following cells a light gray
  - o A2:D2
  - o A9:A18
  - o D19:E21

SPREADSHEET APPLICATIONS & ANALYSIS REGIONAL 2008 PAGE 5 OF 5

- o Bold cells B2:B4, B8:F8, E19:E21
- Change size of font in Cell B2 to 16
- Change size of font in Cells B3:B4 to 14
- o Cells B8:F8 should be aligned at center
- Cells E19:E22 should be align at right
- Align Cells B9:B18 and D9:D18 at center
- o Align Cells C9:C18 at left
- o Align Cells E9:F18 at right
- Insert an appropriate graphic in Cells E1:F6
- o Create a thin top, bottom, and side border around Cells B8:F18 and D19:F21
- Create a thick border around Cells A1:F21
- Amounts in Columns E and F should be set for Currency Style with two decimal places.
- Enter a formula to calculate the price; copy the formula to cells F10:F18
- Use the SUM function to calculate the Subtotal
- Given a tax rate of 6.75%, enter a calculation to determine the amount of tax
- o Enter a formula to determine the Grand Total

**JOB 1**--Print the spreadsheet with gridlines and row and column headings

**JOB 2**—Reveal the formulas, change to landscape orientation, fit to one page and print with gridlines and row and column headings

| Title # | Title                | Quantity | Unit Price |
|---------|----------------------|----------|------------|
| A111756 | Deadwood             | 2        | 14.99      |
| C072978 | Apocalypto           | 3        | 18.99      |
| A111816 | Grey's Anatomy       | 6        | 12.99      |
| D121884 | Bridge to Terabithia | 4        | 14.99      |
| B022622 | Casino Royale        | 2        | 16.59      |

o Add the following data to the spreadsheet:

- o Delete the formulas in Cells F14:F18
- o Center the spreadsheet vertically and horizontally.

**JOB 3**—Take the reveal formulas off. Rescale to 100%; print the spreadsheet in portrait orientation—do not include gridlines or row and column headings.

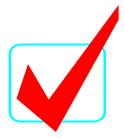

# SPREADSHEET APPLICATIONS & ANALYSIS (05)

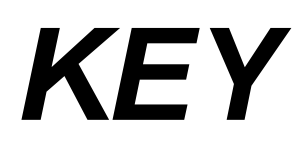

# Regional-2008

**Total Points** 

\_\_\_\_(338 pts.)

Graders:

Please double-check and verify all scores!

Do NOT open test booklet until instructed to do so.

Property of Business Professionals of America. May be reproduced only for use in the Business Professionals of America *Workplace Skills Assessment Program* competition.

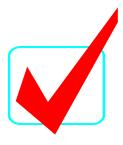

## **GENERAL INSTRUCTIONS**

- 1. Put your contestant number and printout number in the right section of a footer on each spreadsheet. Your name or initials should **NOT** appear on any work you submit.
- 2. If you finish before the end of the testing time, notify the proctor. Time may be a factor in determining the winner in the event of a tie.
- 3. When turning in your contest, the jobs should be arranged in printout order.

#### SPREADSHEET APPLICATIONS & ANALYSIS KEY REGIONAL 2008 PAGE 3 of 4

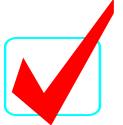

| Points<br>PossibleScoreBlank Invoice – Printout #1<br>nput data (-1 for each typo)20<br>20<br>10FontJokerman10<br>25<br>Light gray shading in Cells A2:C2, A9:A18, D19:D21) |
|----------------------------------------------------------------------------------------------------|
| nput data (-1 for each typo)20FontJokerman10Columns widths correct (5 points each)25                                                                                        |
| FontJokerman10Columns widths correct (5 points each)25                                                                                                    |
| Columns widths correct (5 points each) 25                                                                                                    |
|                                                                                                    |
| ight gray shading in Cells A2:C2 A9:A18 D19:D21) 10                                                                                                    |
|                                                                                                    |
| ells B2:B4, B8:F8, D19:D21 are BOLD 10                                                                                                    |
| ell B2 font size changed to 16 10                                                                                                    |
| ells B3:B4 font size changed to 14 10                                                                                                    |
| olumn headings are centered 10                                                                                                    |
| nounts in Column F aligned at right with two decimal places 10                                                                                                    |
| raphic inserted in Cells E1:F6 10                                                                                                    |
| nin borders in Cells B8:F18 and D19:F21 10                                                                                                    |
| nick border around Cells A1:F21 10                                                                                                    |
| ells D19:E21 merged and text aligned at right 10                                                                                                    |
| Doter with Contestant # and Printout 1 in right corner 5                                                                                                    |
| rinted in portrait orientation w/gridlines & row & column 55                                                                                                    |
| 165 Subtotal:                                                                                                    |
| ormula – Printout #2                                                                                                    |
| formula to calculate price correct (1 point each) 10                                                                                                    |
| IM function for Subtotal 10                                                                                                    |
|                                                                                                    |
| mula fan Oran d'Estal a swa at                                                                                                    |
| inted Landscape with formulas—fit to one page 10                                                                                                    |
| w and Column headings printed 5                                                                                                    |
| lumn Widths – no truncation 10                                                                                                    |
| boter with contestant # and Printout 2 in right corner 5                                                                                                    |
|                                                                                                    |
| 70 Subtotal                                                                                                    |
| mpleted Invoice – Printout #3                                                                                                    |
| dditional data input correctly 23                                                                                                    |
| prmulas deleted in Cells F14:F18 10                                                                                                    |
| ntered vertically and horizontally 10                                                                                                    |
| rtrait orientation 5                                                                                                    |
| gridlines, row or column headings 5                                                                                                    |
| scaled to 100% 5                                                                                                    |
| nounts in Price column correct (5 points each) 25                                                                                                    |
| btotal correct 5                                                                                                    |
| x amount correct 5                                                                                                    |
| and Total amount correct 5                                                                                                    |
| oter with contestant # and Printout 3 in right corner 55                                                                                                    |
|                                                                                                    |
| 103 Subtotal:                                                                                                    |

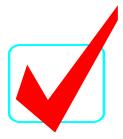

Printout #1

#### **USE EXCEL PRINTOUT**

Printout #2

## **USE EXCEL PRINTOUT**

Printout #3

## **USE EXCEL PRINTOUT**

SPREADSHEET APPLICATIONS ANALYSIS REGIONAL 2008 PAGE 4 OF 6

|    | A | B         | С           | D        | E           | F      |
|----|---|-----------|-------------|----------|-------------|--------|
| 1  | A | D         | 0           | D        | E           | Г      |
|    |   |           |             |          |             |        |
| 2  |   |           | Tower Video |          |             |        |
| 3  |   | 2380 Zya  | leco Place  |          |             |        |
| 4  |   | La Luz, N | VM 88337    |          |             |        |
| 5  |   |           |             |          |             |        |
| 6  |   |           |             |          |             |        |
| 7  |   |           |             |          |             |        |
| 8  |   | Ti+le#    | Title       | Quantity | Unit Price  | Price  |
| 9  |   |           |             |          |             | \$0.00 |
| 10 |   |           |             |          |             | \$0.00 |
| 11 |   |           |             |          |             | \$0.00 |
| 12 |   |           |             |          |             | \$0.00 |
| 13 |   |           |             |          |             | \$0.00 |
| 14 |   |           |             |          |             | \$0.00 |
| 15 |   |           |             |          |             | \$0.00 |
| 16 |   |           |             |          |             | \$0.00 |
| 17 |   |           |             |          |             | \$0.00 |
| 18 |   |           |             |          |             | \$0.00 |
| 19 |   |           |             |          | Subtotal    | \$0.00 |
| 20 |   |           |             |          | Tax         | \$0.00 |
| 21 |   |           |             |          | Grand Total | \$0.00 |

|    | A | В               | С                    | D        | E          | F                       |
|----|---|-----------------|----------------------|----------|------------|-------------------------|
| 1  |   |                 |                      |          |            |                         |
| 2  |   | Desert Flower   |                      |          |            |                         |
| 3  |   | 2380 Zydeco Pla | C:                   |          |            |                         |
| 4  |   | La Luz, NM 883. | 3                    |          |            |                         |
| 5  |   |                 |                      |          |            |                         |
| 6  |   |                 |                      |          |            |                         |
| 7  |   |                 |                      |          |            |                         |
| 8  |   | Ti+le#          | Title                | Quantity | Unit Price | Price                   |
| 9  |   | A111756         | Deadwood             | 2        | 14.99      | =D9*E9                  |
| 10 |   | C072978         | Apocalypto           | 3        | 18.99      | =D10*E10                |
| 11 |   | A111816         | Grey's Anatomy       | 6        | 12.99      | =D11*E11                |
| 12 |   | D121884         | Bridge to Terabithia | 4        | 14.99      | =D12*E12                |
| 13 |   | B022622         | Casino Royale        | 2        | 16.59      | =D13*E13                |
| 14 |   |                 |                      |          |            |                         |
| 15 |   |                 |                      |          |            |                         |
| 16 |   |                 |                      |          |            |                         |
| 17 |   |                 |                      |          |            |                         |
| 18 |   |                 |                      |          |            |                         |
| 19 |   |                 |                      |          | Sul        | statal =SUM(F9:F17)     |
| 20 |   |                 |                      |          |            | <b>Ta</b> * =0.0675*F19 |
| 21 |   |                 |                      |          | Grand      | <b>Total</b> =F19+F20   |

| Desert Flower Video<br>2380 Zydeco Place<br>La Luz, NM 88337 |                      |          |             |         |  |
|--------------------------------------------------------------|----------------------|----------|-------------|---------|--|
| Ti+le#                                                       | Title                | Quantity | Unit Price  | Price.  |  |
| A111756                                                      | Deadwood             | 2        | \$14.99     | \$29.9  |  |
| C072978                                                      | Apocalypto           | 3        | \$18.99     | \$56.9  |  |
| A111816                                                      | Grey's Anatomy       | 6        | \$12.99     | \$77.9  |  |
| D121884                                                      | Bridge to Terabithia | 4        | \$14.99     | \$59.9  |  |
| B022622                                                      | Casino Royale        | 2        | \$16.59     | \$33.1  |  |
|                                                              |                      |          |             |         |  |
|                                                              |                      |          | Subtotal    | \$258.0 |  |
|                                                              |                      |          | Tax         | \$17.4  |  |
|                                                              |                      |          | Grand Total | \$275.4 |  |